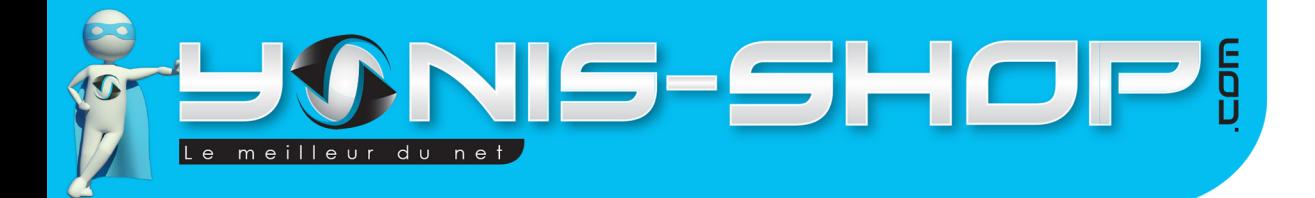

# **MODE D'EMPLOI CAMÉRA SPORT EMBARQUÉE FULL HD 1080P GRAND ANGLE 120° YONIS GUN**

**REF. : Y-cs6**

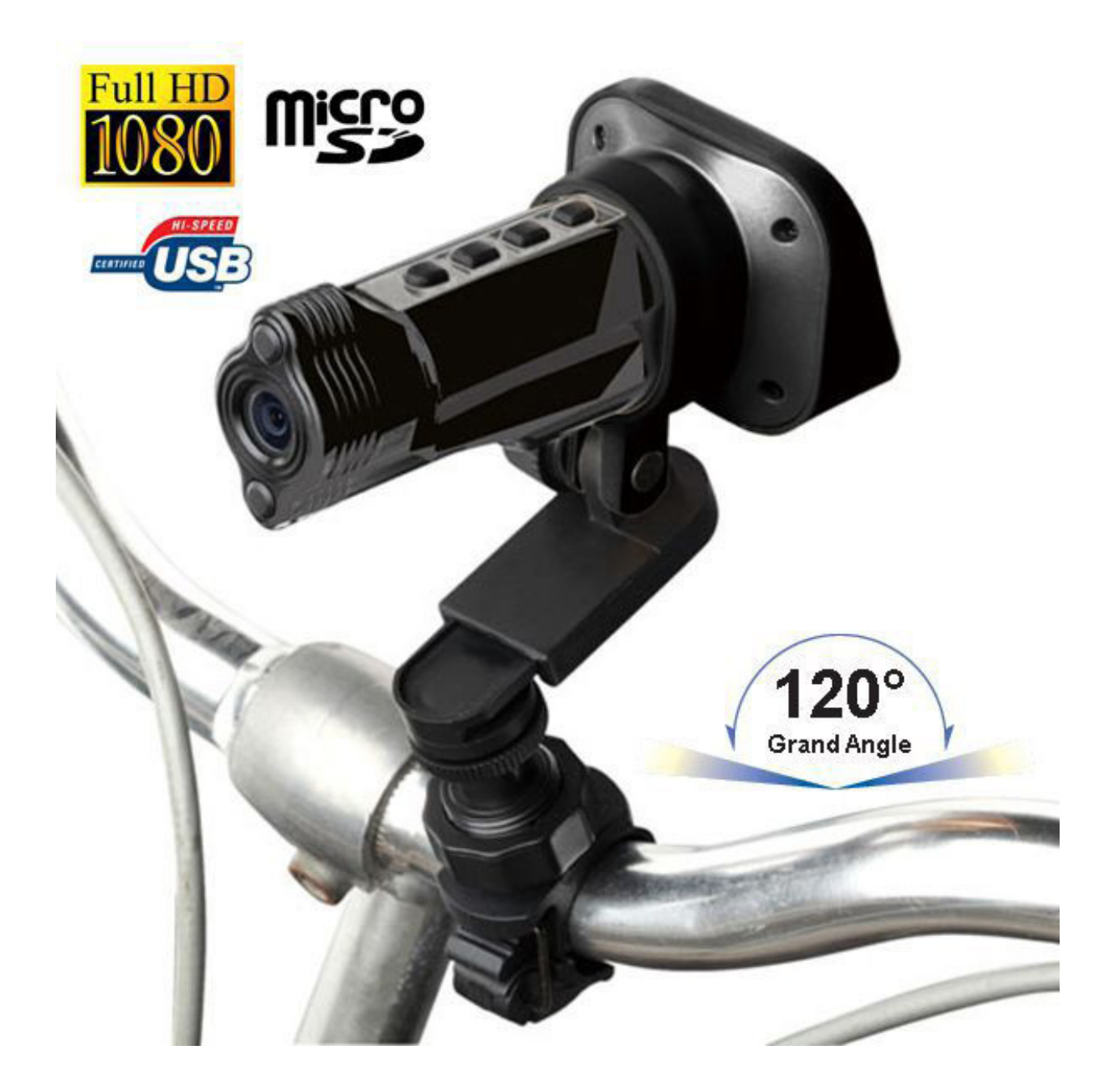

N'hésitez pas à nous contacter au 05.56.34.86.31 pour la moindre question. Si tout est ok, alors évaluez nous sur le site où vous avez passé votre commande :) Retrouvez nous sur les réseaux sociaux et partagez vos expériences, photos, vidéos :

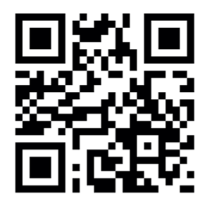

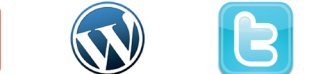

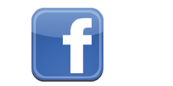

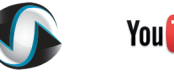

**You Tube** 

**Dailymation** 

Yonis Distribution BP 60059 33166 Saint Medard en Jalles CEDEX - 05 56 34 86 31 RCS BORDEAUX 527861942

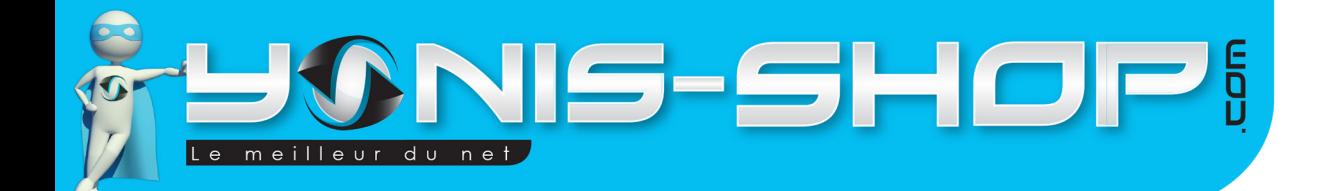

Nous vous remercions d'avoir commandé sur Yonis-shop.com. Pour toutes questions relatives à cet article, nous vous invitons à nous contacter :

2

- Via le formulaire de contact sur www.yonis-shop.com - Via le site de votre achat (Ebay, Amazon, Cdiscount...Etc.) - Par mail à contact@yonis-shop.com - Par téléphone au 05 56 34 86 31 de 10h00 à 19h00

# Mode d'emploi Caméra sport embarquée étanche Tube FULL HD 1080P surf plongée Gris

# Réf. : Y-cse2

### **SOMMAIRE**

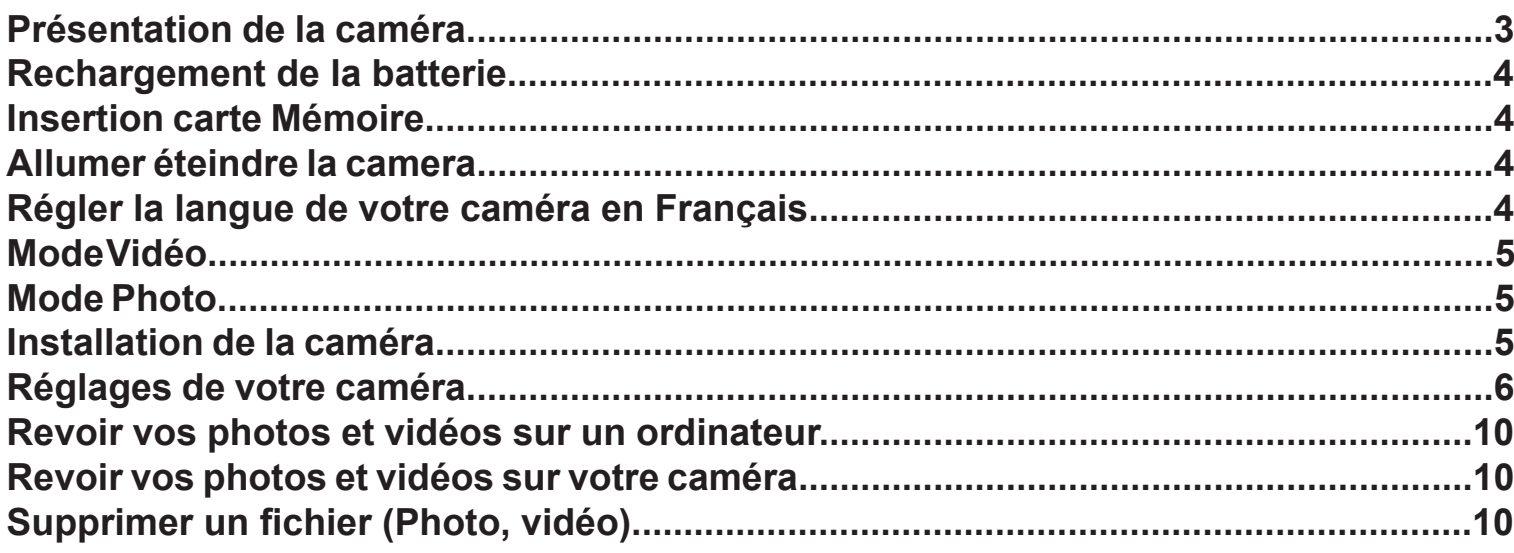

Yonis Distribution BP 60059 33166 Saint Medard en Jalles CEDEX - 05 56 34 86 31 RCS BORDEAUX 527861942

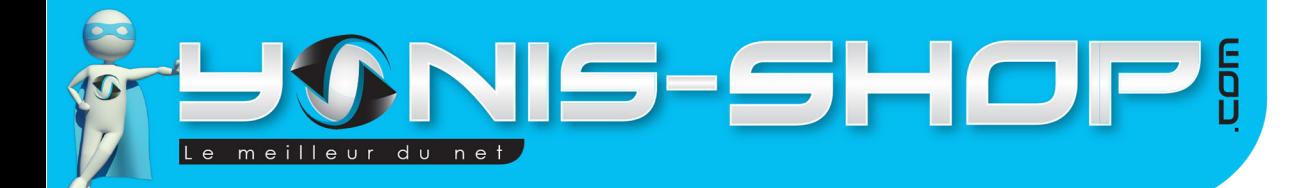

3

# PRÉSENTATION DE LA CAMÉRA

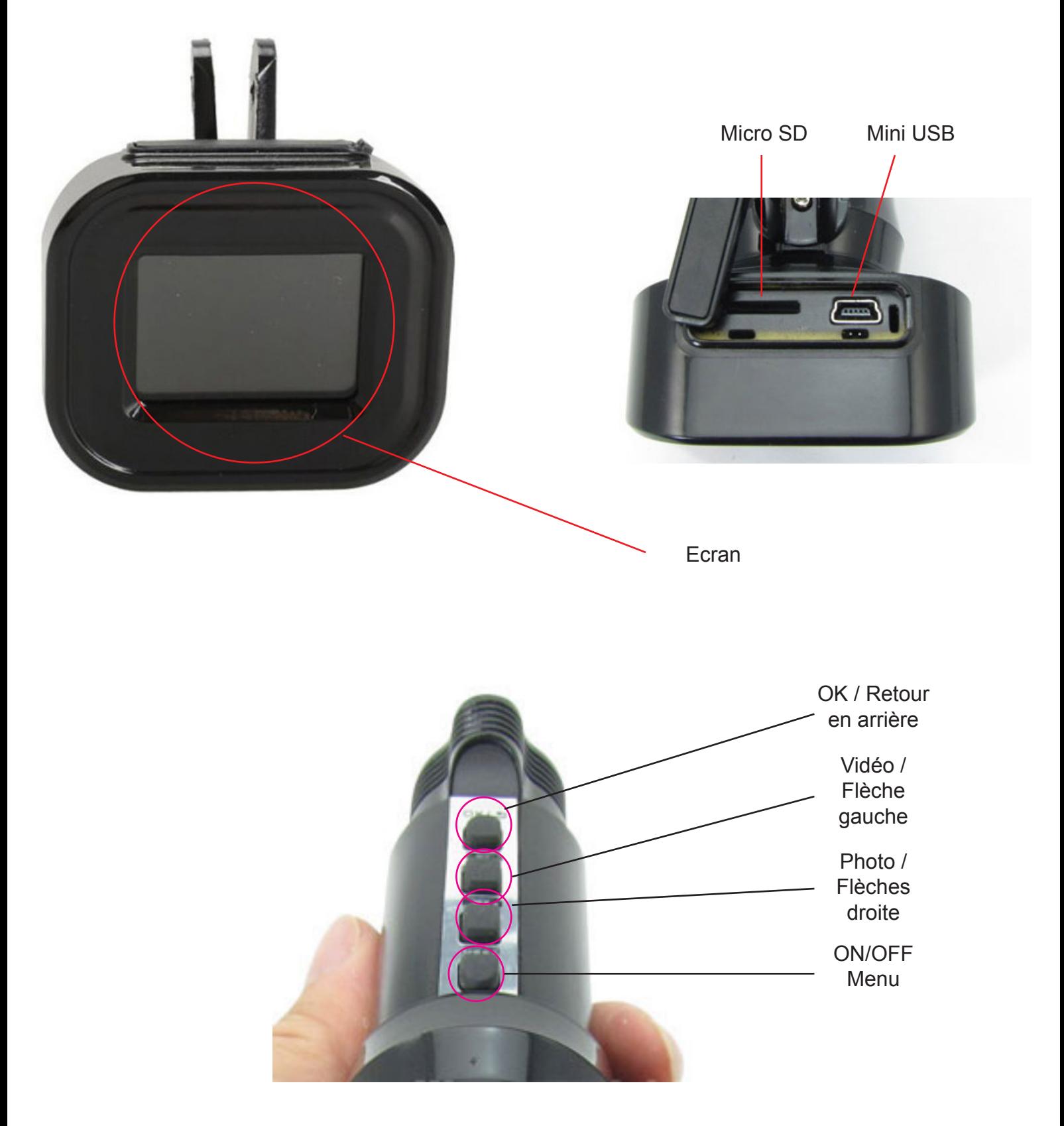

Yonis Distribution BP 60059 33166 Saint Medard en Jalles CEDEX - 05 56 34 86 31 RCS BORDEAUX 527861942

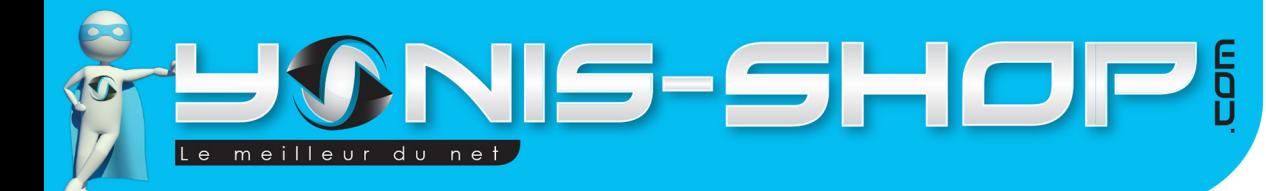

# RECHARGEMENT DE LA BATTERIE

Pour recharger la batterie de votre appareil, deux choix sont possibles :

#### **Par le secteur :**

Insérez le chargeur secteur dans une prise compatible. Ensuite reliez votre caméra à ce chargeur via le port Mini USB situé sous la caméra. (Voir photo précédente).

4

#### **Par câble USB :**

Branchez le câble USB à votre caméra sur le port Mini USB. Ensuite reliez le câble à un ordinateur. Votre caméra prendra plus de temps pour charger que sur le secteur.

Lors de la première charge de votre caméra, il vous faudra laisser celle-ci charger pendant 5 heures d'affilées sans y toucher ni tenter de l'allumer. Cette première charge est aussi appelée charge de mise en service.

Ensuite, une charge de 3 à 4 heures sera suffisante pour que la batterie de votre caméra soit chargée à 100%.

# INSERTION D'UNE CARTE MICRO SD

Avant d'insérer une carte Micro SD, assurez-vous de formater la carte pour ne pas créer de conflit entre la caméra et une carte Micro SD. Si vous avez acheté un modèle de caméra avec mémoire, la carte Micro SD est déjà insérée dans la fente pour carte mémoire par nos préparateurs de commandes.

Pour insérer une carte Micro SD dans votre appareil, assurez-vous en premier lieu que celui-ci soit éteint. Ensuite insérez la carte Micro SD dans la fente située à l'arrière de la caméra.

Pour retirer la carte Micro SD, assurez-vous que l'appareil soit éteint. Ensuite appuyez sur la carte Micro SD pour qu'elle ressorte afin de vous en saisir.

# ALLUMER / ÉTEINDRE VOTRE CAMÉRA

Pour allumer votre caméra, appuyez durant quelques secondes sur le bouton ON/OFF. L'écran de votre caméra s'allume et votre caméra est en mode vidéo par défaut.

Pour éteindre votre caméra, appuyez quelques secondes sur le bouton ON/OFF. L'écran de votre caméra s'éteint et votre caméra est maintenant éteinte.

# RÉGLER LA LANGUE DE VOTRE CAMÉRA EN FRANÇAIS

Pour régler la langue de votre caméra en Français, procédez comme suit :

- Appuyez sur le bouton **ON/OFF** deux fois. Vous devez arriver à un **menu de votre caméra**.

- Appuyez ensuite quatre fois sur le bouton **Vidéo / Flèche gauche**. Vous devez arriver sur une ligne avec écrit : **Language.**

- Appuyez une fois sur le bouton **OK**, une fois sur la flèche **gauche**, vous devez avoir écrit **français** à l'écran. Appuyez une nouvelle fois sur le bouton **OK**.

Yonis Distribution BP 60059 33166 Saint Medard en Jalles CEDEX - 05 56 34 86 31 RCS BORDEAUX 527861942

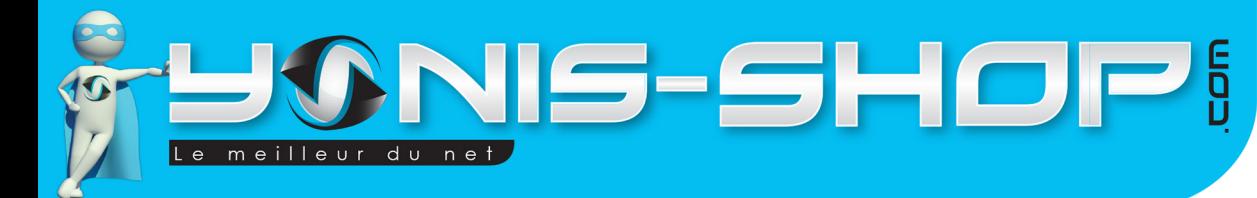

5

Votre caméra est désormais en **Français**.

# MODE VIDÉO

Allumez votre caméra. Lorsque celle-ci est allumée, par défaut, elle est en mode vidéo.

Pour déclencher une vidéo, il vous suffit d'appuyer une fois sur le bouton Vidéo. La vidéo se déclenche. Ensuite pour stopper la vidéo, appuyez une nouvelle fois sur le bouton Vidéo. La vidéo s'arrête puis est automatiquement sauvegardée sur la Carte Micro SD préalablement insérée dans la caméra.

Nous allons revenir dans le paragraphe des réglages de votre caméra sur les réglages vidéos possibles avec cette caméra.

# MODE PHOTO

Allumez votre caméra. Appuyez une fois sur le bouton Photo. Votre caméra passera en mode photo.

Pour déclencher la prise de photo, il vous suffit d'appuyer une fois sur le bouton photo. L'écran va «clignoter» pour vous indiquer que votre caméra a déclenché une photo.

Toutes vos photos seront sauvegardées sur la Carte Micro SD préalablement insérée dans la caméra.

Nous allons revenir dans le paragraphe des réglages de votre caméra sur les réglages photo possibles avec cette caméra.

# INSTALLATION DE LA CAMÉRA

Différentes fixations sont fournies dans le pack de votre caméra. Chaque fixations vous permettra de maintenir votre caméra sur un type de support. Avec votre caméra, les supports suivants sont fournis :

- Attache Guidon (1)
- Support plat avec adhésif + Vis blocage caméra(2)
- Support pour la caméra avec pas de vis
- Sangle élastique

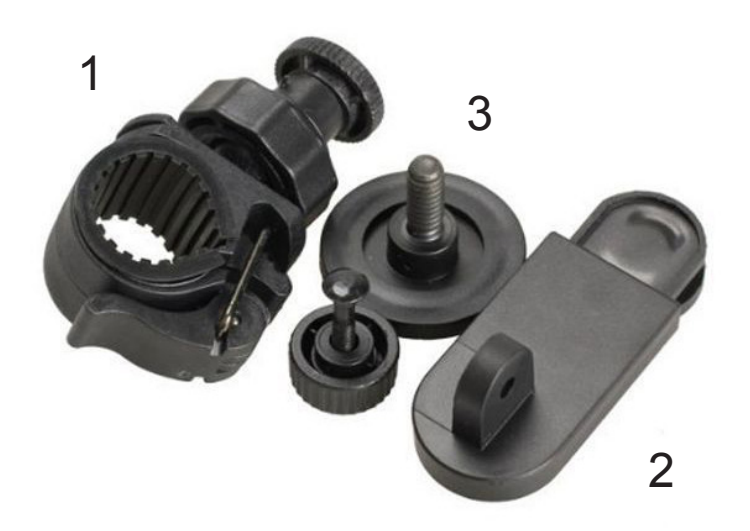

Yonis Distribution BP 60059 33166 Saint Medard en Jalles CEDEX - 05 56 34 86 31 RCS BORDEAUX 527861942

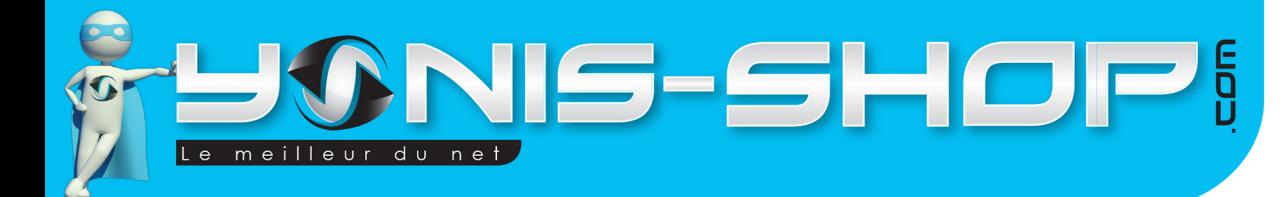

# **Attache Guidon :**

Pour fixer votre caméra sur votre vélo ou votre moto par exemple, munissez vous de la fixation pour la caméra. Installez fermement votre caméra. Ensuite installez votre attache guidon sur le guidon de votre vélo ou moto. Puis insérez la fixation de la caméra sur l'attache guidon. Assurez-vous que la caméra soit bien fixée avant tout départ.

6

### **Support plat :**

Ce support vous permettra de fixer votre caméra sur une surface plane. Ensuite vous pourrez fixer votre caméra sur un tableau de bord par exemple ou tout autre surface plane et lisse.

### **Sangle élastique :**

Cette sangle élastique vous permettra de porter votre caméra autour d'un casque de moto par exemple ou encore autour de votre bras. Elle se fixe avec des fixations Velcro présentes sur la sangle.

Le choix de la fixation vous appartient et dépendra bien entendu de l'endroit où vous désirez fixer votre caméra.

**ATTENTION : Nous ne pourrons être tenus responsables d'une éventuelle casse lors de l'utilisation de l'un de ces supports. Veillez à vous assurez que votre caméra soit correctement maintenue avant de commencer à réaliser des films ou de prendre des photos !**

# RÉGLAGES DE VOTRE CAMÉRA

# **1 - RÉGLAGES VIDÉOS**

Pour accéder aux réglages de vos vidéos, appuyez une fois sur le bouton Menu (ON/OFF) de votre caméra lorsque vous êtes en mode vidéo et que vous n'enregistrez pas de vidéo.

Vous devez arriver à un menu. Pour naviguer dans ce menu, utilisez les flèches directionnelles Gauche et droite et appuyez sur la touche OK pour entrez dans un réglages, puis une fois des modifications faites, appuyez une nouvelle fois sur le bouton OK pour que vos changements soient effectifs.

### **1.1 - Résolution**

Ce paramètre vous permet de sélectionner la qualité de vos vidéos enregistrées par votre caméra.

1080FHD : Résolution maximale de 1920x1080 pixels en FULL HD H.264.

1080P : Résolution vidéo de 1920x1080 pixels Full HD.

720P : Résolution vidéo de 1280x720 pixels en HD.

WVGA : Résolution vidéo de 848x480 pixels.

VGA : Résolution vidéos de 640x480 pixels.

ATTENTION : Plus vous sélectionnez une résolution élevée (1080P, 720P...Etc.), plus vos vidéos occuperont

Yonis Distribution BP 60059 33166 Saint Medard en Jalles CEDEX - 05 56 34 86 31 RCS BORDEAUX 527861942

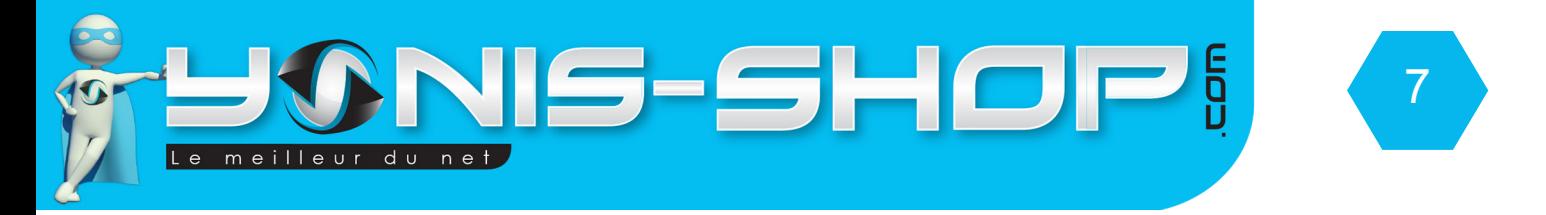

de l'espace de stockage.

Pour réaliser des films en 1080FHD il vous faudra vous munir d'une carte Micro SD de class 6 ou supérieur.

### **1.2 - Record cyclique**

Cette option permet de réaliser des boucles d'enregistrement. En effet si vous sélectionnez une durée de 2 minutes par exemple, votre caméra réalisera des séquence vidéo de 2 minutes. Si vous désactivez cette fonction, vous pourrez alors réaliser des vidéos de la durée que vous souhaitez (Dans la limite de la batterie de la caméra et de l'espace de stockage disponible).

### **1.3 - Exposition**

Permet de régler l'exposition de la lentille de votre caméra. Par défaut l'exposition est régler sur 0.0. Cela signifie que la lentille de votre caméra n'apporte aucune correction à son exposition.

### **1.4 - Détection de mouvement**

Permet simplement d'activer ou de désactiver la détection de mouvement de votre caméra. Si celle-ci est activée, la caméra ne commencera à filmer que lorsqu'une action se déroule devant son objectif.

### **1.5 - Audio**

Permet d'activer ou désactiver le micro interne de la caméra. Si vous désactivez ce paramètre, votre caméra ne capturera aucun son lors de vos enregistrements vidéo. Si au contraire vous laissez activée cette fonction, alors une prise de son sera effectuée lorsque vous déclenchez un enregistrement vidéo.

### **1.6 - Marque date**

Permet d'activer ou de désactiver l'horodatage de vos vidéos. Si vous activez ce paramètre, l'heure et la date apparaîtront sur vos vidéos, si vous désactivez ce paramètre, aucun horodatage ne sera présent sur vos vidéos capturées.

# **2 - RÉGLAGES PHOTOS**

Pour accéder aux réglages de vos photos, appuyez une fois sur le bouton Menu (ON/OFF) de votre caméra lorsque vous êtes en mode photo.

Vous devez arriver à un menu. Pour naviguer dans ce menu, utilisez les flèches directionnelles Gauche et droite et appuyez sur la touche OK pour entrez dans un réglage, puis une fois des modifications faites, appuyez une nouvelle fois sur le bouton OK pour que vos changements soient effectifs.

Yonis Distribution BP 60059 33166 Saint Medard en Jalles CEDEX - 05 56 34 86 31 RCS BORDEAUX 527861942

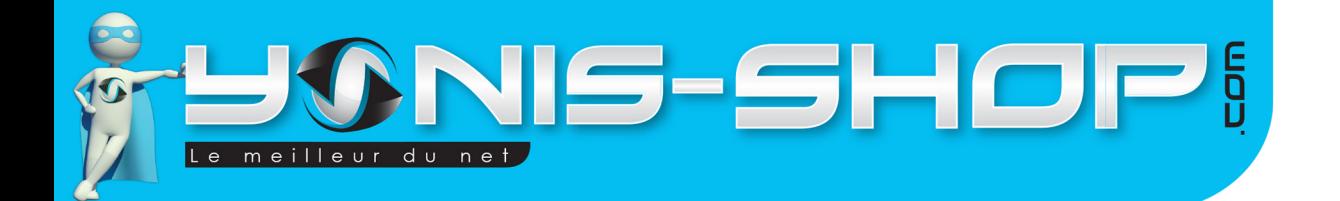

### **2.1 - Résolution**

Ce paramètre vous permet de sélectionner la qualité de vos photos capturées par votre caméra.

12 MP : Résolution photos maximale de 4032 x 3024 pixels

10 MP : Résolution de 3648 x 2736 pixels

8 MP : Résolution de 3264 x 2448 pixels

5 MP : Résolution de 2592 x 1944 pixels

3 MP : Résolution de 2048 x 1536 pixels

2 MHD : Résolution de 1920 x 1080 pixels

1.3 MP : Résolution de 1280 x 960 pixels

VGA : Résolution de 640 x 480 pixels

ATTENTION : Plus vous sélectionnez une résolution élevée (12MP, 10MP, 8MP...Etc.), plus vos photos occuperont de l'espace de stockage.

### **2.2 - Balance Blancs**

Permet de régler la balance des blancs de votre caméra.

### **2.3 - Exposition**

Permet de régler l'exposition de la lentille de votre caméra. Par défaut l'exposition est réglée sur 0.0. Cela signifie que la lentille de votre caméra n'apporte aucune correction à son exposition.

### **2.4 - Stabilisation**

Permet d'activer ou de désactiver le stabilisateur d'image de votre caméra lorsque vous prenez des photos.

### **2.5 - Marque date**

Permet d'activer ou de désactiver l'horodatage de vos photos. Si vous activez ce paramètre, l'heure et la date apparaîtront sur vos photos, si vous désactivez ce paramètre, aucun horodatage ne sera présent sur vos photos capturées.

# **3 - RÉGLAGES GÉNÉRAUX DE VOTRE CAMÉRA**

Pour accéder aux réglages généraux de votre caméra, il vous suffit d'appuyer une nouvelle fois sur le bouton Menu une fois que vous êtes dans les réglages vidéo ou réglages photo. Vous accéderez aux réglages généraux de votre caméra.

### **3.1 - Date et heure**

Vous pourrez ici régler la date et l'heure de votre caméra. Le format de date par défaut est ANNÉE/MOIS/ JOUR.

Yonis Distribution BP 60059 33166 Saint Medard en Jalles CEDEX - 05 56 34 86 31 RCS BORDEAUX 527861942

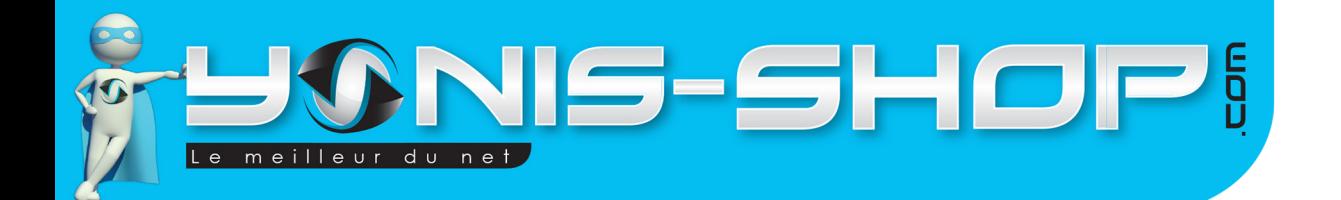

Modifiez les valeurs à votre convenance avec les flèches Gauche ou Droite. Ensuite pour passer à la valeur suivante il vous suffit d'appuyer sur le bouton OK.

9

En toute dernière valeur, vous pourrez choisir le format de date utilisé sur votre caméra :

### **MM/DD/YY : Format Mois/Jour/Année DD/MM/YY : Format Jour/Mois/Année YY/MM/DD : Format Année/Mois/Jour**

Une fois les valeurs saisies, il vous suffit d'appuyer sur le bouton ON/OFF une fois pour revenir à l'écran d'accueil de votre caméra et que les valeurs soient prises en compte.

### **3.2 - Arrêt auto**

Permet de définir un intervalle de temps après lequel votre caméra s'éteint toute seule si vous ne vous en servez pas (Pas de prise de photo ou de capture de vidéo). Cette option est une mise en veille automatique de votre caméra.

### **3.3 - Bip sonore**

Permet d'activer ou désactiver les bips sonores effectués par votre caméra lorsque vous appuyez sur un bouton de celle-ci.

### **3.4 - Langue**

Permet de régler la langue de votre caméra.

### **3.5 - Screensavers**

Permet de définir un intervalle de temps après lequel votre caméra déclenche un écran de veille lors de son inactivité.

### **3.6 - Fréquence**

Permet de choisir la fréquence de vos images photo et vidéo. Deux choix sont possibles, 50Hz et 60Hz.

### **3.7 - Tournez**

Permet d'assigner un effet de renversement à 180° de la capture de vos images. Cette option peut s'avérer utile selon la disposition de votre caméra pour la prise de photo et de vidéo.

### **3.8 - Format**

Permet de formater la Carte Micro SD insérée dans votre caméra. Le formatage de la carte Micro SD efface toutes les photos et vidéos présentes sur la carte Mémoire. Attention : Cette action est irréversible.

Yonis Distribution BP 60059 33166 Saint Medard en Jalles CEDEX - 05 56 34 86 31 RCS BORDEAUX 527861942

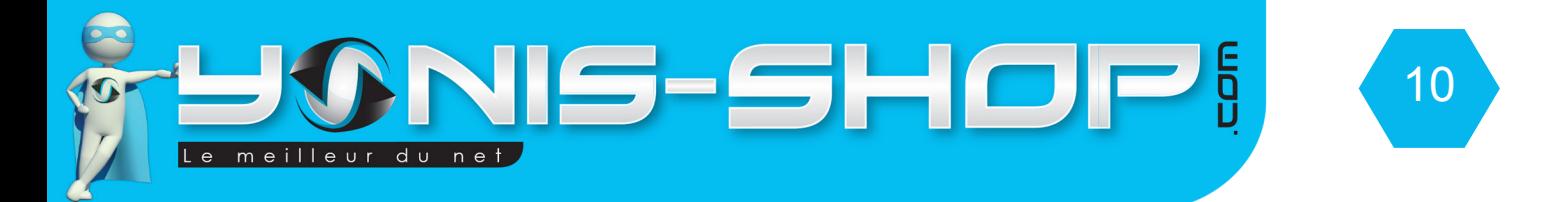

### **3.9 - Régl. Defaut**

Permet de remettre votre caméra à ses paramètres de sortie d'usine. Si vous rencontrez un soucis technique lors de l'utilisation de votre caméra, cette action peut être nécessaire à réaliser.

Après le bon déroulement de cette procédure, vous serez obligé de recommencer la configuration de votre caméra comme présentée dans ce mode d'emploi.

### **3.10 - Version**

Permet de connaître la version du logiciel présent dans votre caméra.

# REVOIR VOS PHOTOS ET VIDÉOS SUR UN ORDINATEUR

Éteignez votre caméra. Connectez votre caméra à votre ordinateur par le biais du câble USB fourni dans le pack. Patientez quelques secondes le temps que votre ordinateur reconnaisse seul la carte Micro SD. Une fois la Micro SD reconnue, pour lire vos photos et vidéos, nous vous conseillons de copier/coller ces fichiers sur le disque dur de votre ordinateur pour faciliter la lecture et éviter toute saccade.

Nous vous conseillons également d'utiliser le lecteur vidéo VLC. Ce lecteur est disponible gratuitement sur Internet et dispose des codecs nécessaires à la lecture fluide de vos vidéos.

# REVOIR VOS PHOTOS ET VIDÉOS SUR VOTRE CAMÉRA

Pour revoir vos vidéos sur votre caméra, il vous suffit d'appuyer sur le bouton OK lorsque vous n'êtes pas en train de filmer ou de capturer des photos.

Vous aurez accès à votre bibliothèque d'image. Pour lire une vidéo, appuyez sur le bouton OK. Pour passez à la photo ou vidéo suivante, appuyez sur l'une des flèches Gauche et Droite.

# SUPPRIMER UN FICHIER (PHOTO, VIDÉO)

Pour supprimer un fichier vidéo, une photo, il vous suffit de connecter votre caméra à un ordinateur via le câble USB fourni. Ensuite il vous suffit de naviguer dans le dossier présent sur la carte Micro SD. Puis de supprimer tous les fichiers que vous désirez. Vous avez aussi la possibilité de formater (tout effacer) votre carte mémoire sur votre ordinateur.

Vous avez également la possibilité lorsque vous êtes dans la galerie de vos photos et vidéos de supprimer vos photos ou vidéos.

Une fois dans la galerie, appuyez une fois sur le bouton ON/OFF.

Effacer : Permet d'effacer la vidéo ou la photo sur laquelle vous vous trouvez. Protection : Permet de protéger la vidéo ou la photo sur laquelle vous vous trouvez. Diaporama : Permet de voir vos photos sous forme de diaporama.

Yonis Distribution BP 60059 33166 Saint Medard en Jalles CEDEX - 05 56 34 86 31 RCS BORDEAUX 527861942